# 精确和高效地表征 3000 V/20 A 功率器件

B1505A 功率器件分析仪/曲线追踪仪

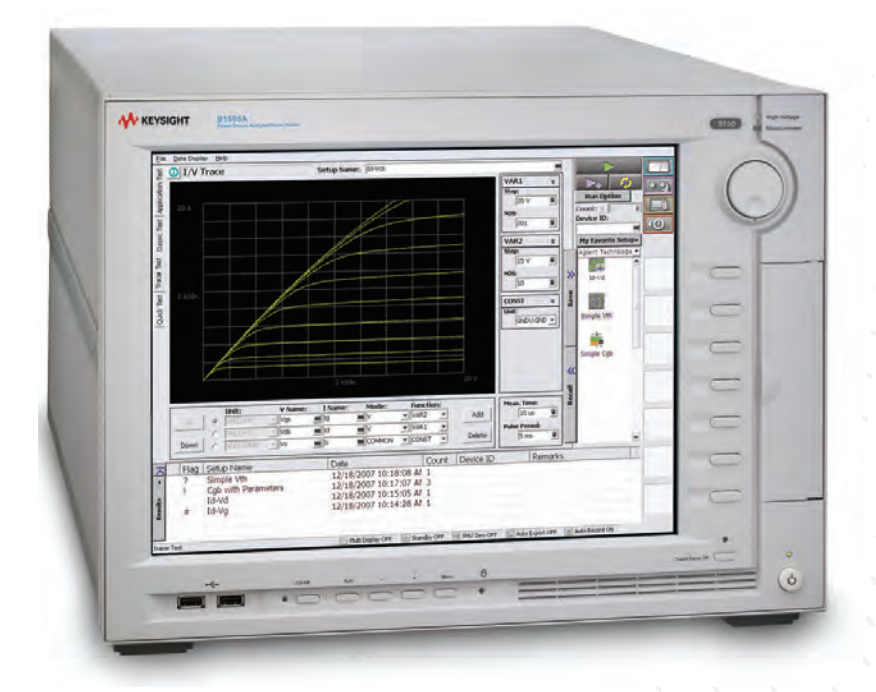

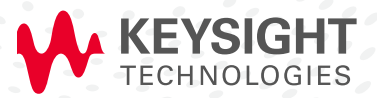

应用指南

# 引言

提高能效和降低碳排放量是半导体行业目前面临的两大要求,因此对功率器件进行精确表征变得 越来越重要。工程师们在不断改进半导体器件结构和制造工艺的同时,为了支持更高的电压并实 现更低的导通电阻, 还围绕碳化硅 (SiC)、 氮化镓 (GaN)和氧化镓 (Ga<sub>2</sub>O<sub>3</sub>)等新型宽带隙 (WBG)半导体材料展开了大量研究。为此,他们需要一种能够同时处理高电压和大电流的测 量仪器。

过去,工程师们通常使用曲线追踪仪来表征功率器件,但是这种仪器的电压和电流测量精度比较 低,在进行小电流测量时分辨率也无法令人满意。像 Keysight B1500A 这样的参数分析仪虽然具 有非常好的电压和电流测量精度,但其电压和电流量程却不适合用于评测功率器件。为了解决 这些问题,是德科技推出了 B1505A 功率器件分析仪/曲线追踪仪。它具有出色的电压和电流测 量精度以及小电流测量分辨率,支持高电压和大电流测量,是一款简单易用的综合解决方案。 B1505A 配有新型 HVSMU (高电压源表模块) 和 HCSMU (大电流源表模块), 两者可分别输 出最高 3000 V 电压和最高 20 A 电流。

B1505A 还支持 MFCMU(多频率电容测量单元),可以在 1 kHz 至 5 MHz 频率范围内进行电容 测量。此外, B1505A 还支持偏置 T 型接头, 该接头与 HVSMU 配合使用, 可以在最高 3000 V 的直流偏置下进行电容测量。

B1500A 和 B1505A 均自带 Keysight EasyEXPERT 软件, 使您能够通过图形用户界面(GUI)便捷 地控制所有这些测量资源。EasyEXPERT 具有十分出色的自动分析、图形显示和数据处理能力, 是这个功率器件表征和分析综合解决方案的重要组成部分。使用 EasyEXPERT,您再也无需自行 开发控制软件,也无需在定制的机架和堆叠系统中配备多台仪器。

本应用指南介绍了 B1505A 的主要优点,并举例说明了几项实际的测量。本文还介绍了如何表征 功率 MOSFET、双极晶体管以及特殊材质的先进器件。

# B1505A 的主要优点

B1505A 的功能非常丰富,其优势主要体现在以下几个方面:

- 综合解决方案能够满足多种功率器件表征需求
- 自动测量显著提高效率
- 轻松实现数据提取和分析(数字和图形方式)

综合解决方案能够满足多种功率器件表征需求

为提高电气和电子设备的能效,功率器件(例如功率二极管和晶体管)主要注重三个关键领域: 提高高压耐受性,降低导通电阻和减少寄生电容。这些特性的重要性体现在它们可以提高电路开 关切换速度,而这是功率电路设计中用于降低功耗和提高能效的关键技术之一。然而,从功率器 件开发的角度来看,这些特性有些相互矛盾。这通常意味着,为目标应用设计器件需要进行大量 试验,反复查找错误和修改设计。

以下测量功能能够帮助您准确、有效地评测功率器件:

- 精确的高电压源表功能可表征器件击穿电压
- 精确的大电流源表功能可测量小导通电阻
- 精确的电容-电压(CV)测量功能,直流偏置可达到器件的最大额定电压

击穿电压测量要求测量设备输出的电压至少能够达到器件的击穿电压。大功率硅 MOSFET 的击 穿电压可能超过 1500 V, 而 SiC 和 Ga<sub>2</sub>O<sub>3</sub> 等新材料的击穿电压甚至可能超过 2000 V。这意味 着测量设备必须能够输出 2000 V 以上的电压。另外,在测量击穿电压期间,由于需要知道详细 的电流-电压(IV)特性来确定缺陷密度等重要参数,因此需要精确地监测泄漏电流。传统的曲 线追踪仪可以提供高电压,但是在交流或整流交流模式下,它们的电流测量精度只有几十微安 (µA),在泄漏模式下仅为纳安(nA)级别。对于需要进行皮安(pA)级泄漏电流测量的新材 料 (如 SiC、GaN 和 Ga<sub>2</sub>O<sub>3</sub> 等)而言,这样的精度是无法满足要求的。B1505A HVSMU 不仅能 够进行亚 pA 级精度的电流测量,还能提供高达 3000 V 的电压,因此此可以轻松满足上述需求。

当您评测大电流下功率器件的导通特性,窄脉冲宽度和精确测量能力非常关键。当大电流流过功 率器件时,会产生大量热量,引起热漂移。以功率 MOSFET 为例,较大的漏极电流会导致通道 自发热,结果使得载流子迁移率下降,晶体管特性发生变化。脉冲偏置测量可以通过缩短功率 耗散的持续时间并抑制自发热来最大限度减少这种影响。传统的曲线追踪仪能以 50 µV 的分辨 率测量低至毫伏(mV)的电压,但是要求导通电阻较低(毫欧范围)的器件使用超过 1 A 的电 流。HCSMU 支持 200 mV 的电压量程, 比 HPSMU 的最小电压量程(2V)要精确一个量级。这 样就使得 HCSMU 能够测量低至微伏范围(~100 µV)的电压,从而实现精确的毫欧级导通电阻 测量。

HCSMU 在脉冲模式下还能够以 20 V 电压输出高达 20 A 的电流,最小脉冲宽度为 50 μs (业界 首创)。这种脉冲能力相比 4142B 的 HCU(大电流单元)而言有显著提升,后者的最小脉冲 宽度为 100 us。综上所述,B1505A 能够在脉冲模式下输出高达 20 A 的电流 (从而避免自热效 应),实现稳定、精确的亚毫欧级导通电阻测量,这些能力可以满足当前和未来半导体器件的 低导通电阻测量要求。图 1 为对电线执行低电阻测量的示例。HCSMU 以 1 mA 步进从 -50 mA 到 +50 mA 扫描输出电流,并且精确测量几百微伏的电压。通过回归分析可以得到一条斜率为 4.189614E-003 (相当于电阻为 4.19 mΩ) 的线。

电容电压(CV)测量通常用于测量晶体管的寄生电容,目的是进行器件建模或提取模型参数, 并推导出其他重要的半导体器件参数,例如氧化物厚度、掺杂浓度、界面态密度和缺陷密度。 过去使用 ±40 V 或 ±100 V 的直流偏置电压范围便足以表征 Si VLSI 和小功率器件。

但是功率器件要求使用相当于其最大额定电压值的直流偏压来进行 CV 测量,以便使寄生电容与 开关切换性能产生关联。B1505A 支持外部高压偏置 T 型接头,该接头可使 HVSMU 和 MFCMU (多频电容测量单元)一起工作,在 10 kHz 至 1 MHz 的频率范围和 ±3000 V 直流偏置下进行 CV 测量。

B1505A 综合解决方案为全面表征先进大功率器件提供了各种必需的 IV 和 CV 测量。

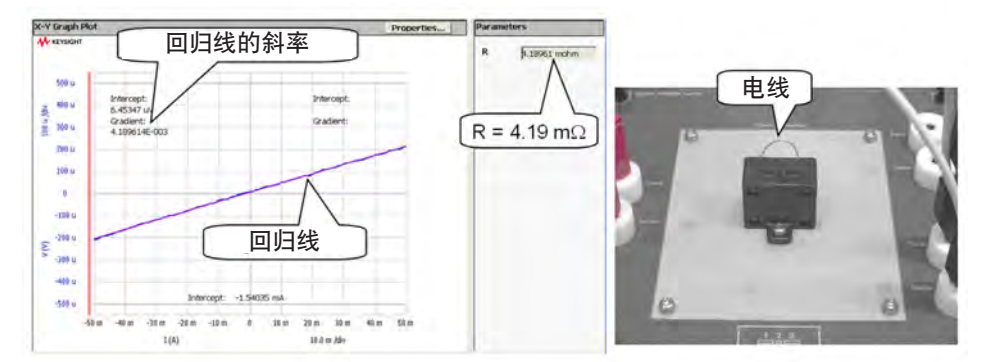

图 1. 对电线执行的小电阻测量示例。回归线梯度表明可在毫欧级得到准确而稳定的测量结果。

# 自动测量显著提高效率

B1505A 具有多项自动测试功能,可以极大提高测量效率。B1505A 支持模块选择器单元,这款 独特的硬件允许用户在 HPSMU、HVSMU 和 HCSMU 模块之间轻松进行自动切换,无需改变电 缆连接。EasyEXPERT 软件还支持快速测试模式,无需任何编程便可进行测试排序和自动测试。

功率 MOSFET 是最常需要表征的功率器件之一。重要的器件参数包括击穿电压、导通电阻 和亚阈值的泄漏电流, 分别需要使用 HVSMU、HCSMU 和 HPSMU 来表征。可是, 由于 每项测试都需要不同的测量模块,因此在每次更改测试时,都必须重新配置 SMU 或将其 重新连接到被测器件(DUT)上。由于需要频繁更改器件的连接,导致效率有很大下降; 如果连接不正确,还会造成器件损坏。特别要注意的是,在使用晶圆探头时,频繁更改器件连 接会非常麻烦。考虑到这些原因,工程师们迫切需要通过某些方法实现在 HVSMU、HCSMU 和 HPSMU 模块之间自动切换。

B1505A 模块选择器单元支持在 HPSMU、HVSMU 和 HCSMU 之间进行自动切换,如图 2 所示。 您只需选择所需的 SMU 测量资源, 模块选择器单元就能自动创建正确的切换设置。此外, 您还 可以在 HVSMU 上串联一个 100 kΩ 保护电阻,以防被测器件意外损坏。这样做将可以避免不正 确的连接并提高整体工作效率。

凭借快速测试功能,您无需编程即可执行测试排序,只需简单地点击操作便可完成自动测试。快 速测试模式与模块选择器单元相结合,为我们打造了一个没有人为错误、效率极大提高的自动化 测试环境。这一点尤其适用于在半自动晶圆探头环境下执行测量,在此环境下,B1505A 和模块 选择器单元可以轻松支持整个晶圆上的全自动晶圆探测。

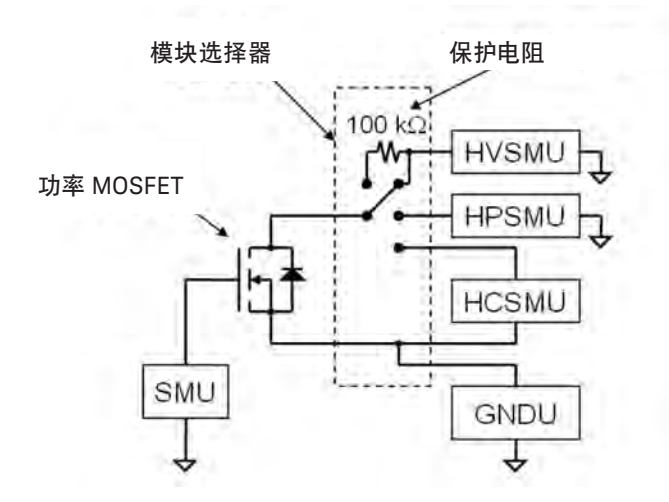

图 2. 模块选择器单元为调用 B1505A 的各种资源自动执行测试提供了一种简便的方法

# 轻松实现数据提取和分析(数字和图形方式)

EasyEXPERT 具有强大的图形分析功能,可以提高数据处理效率并简化大功率器件的参数提取。 本部分将详细说明这些功能,并介绍如何使用这些功能来缩短开发时间。

在进行数据处理和参数提取时,工程师经常使用电子表格软件程序(例如 Microsoft® Excel®). 但它们不一定是评测功率器件的最佳工具。电子表格可以生成半对数和对数-对数格式的图形来 显示指数关系(如二极管 IV 特性),但它们不支持数据搜索功能(如游标功能)。要找到特定 的数据值全凭肉眼搜索,在进行数据分析时效率特别低。EasyEXPERT 具有图形游标功能,您可 以使用旋钮或鼠标滚轮沿曲线移动以定位目标值。如图 3 所示,游标值在图形区域显示。如果 开启插值功能,那么游标功能将返回指定目标值的插值。这使您可以非常高效地确定参数(例如 二极管 IV 曲线上指定电流值处的阈值电压)。

传统的曲线追踪器不仅没有表征半导体所需的对数标度绘图功能,而且还不具备评测半导体器 件所需的图形分析功能。例如,曲线追踪器可以绘制切线,但是它们要求用户手动调整切线的 斜率。此功能的问题在于每个人对切线的调整都不一样,导致测量数据无法保持一致。相反, EasyEXPERT 内置切线绘制和回归线功能,可以避免观测者的人为偏差,返回可靠的测量结果。 图 3 显示了表示 Si pn 二极管特性的两条回归线。一条线表示热载流子复合产生(R-G)电流, 另一条线表示扩散区域内的电流。

理想因子(n)反映了 Si pn 结质量, 通过用户函数根据线梯度计算得出; 窗口的"参数"部分 显示了两个理想因子 (n1 和 n2)。

您可以在自动分析设置页面上指定分析操作(例如绘制回归线),这样就可以在完成测量后立即 得到分析结果。这些图形分析功能让您无需在完成测量后再使用 PC 执行数据处理和参数提取等 繁琐的任务,因而大大提高了生产率和效率。

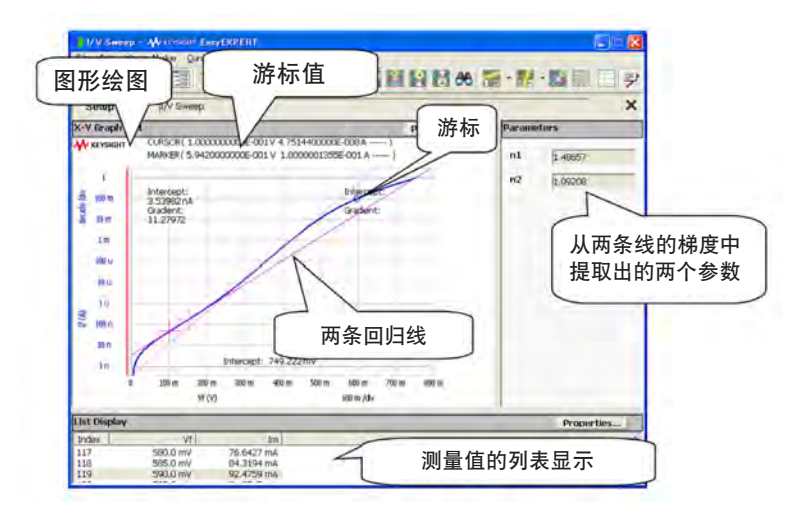

图 3. 使用 EasyEXPERT 进行二极管 IV 图形分析的示例

#### 功率 MOSFET 表征

下文介绍了几个典型的功率 MOSFET 表征示例。 静态特性:Id-Vds 和输出电阻

静态或输出表征是最重要也是最普遍的功率 MOSFET 测量之一。该表征通常需要向栅极端子施加 包括阈值电压在内的扫描电压。由于功率 MOSFET 是大电流器件,因此通常会对扫频电压进行 脉冲处理,以减少自热效应。在绘制 Id 与 Vds 的关系图得到 Vgs 的固定值时,一旦 Vgs 的值大 到足以令通道反转, Id 就会达到恒定(饱和)值。

EasyEXPERT 的图形分析功能可以对这些类型的绘图进行分析。例如,EasyEXPERT 可以在曲线 上两个游标指定的矩形区域内绘制一条回归线。这条线的斜率或梯度是动态输出电导,其倒数是 动态输出电阻。

图 4 为典型功率 MOSFET Id-Vds 和输出电阴的静态特性。将初级扫描源施加到漏极,以 0.4 V 的 步进在 0 V 到 40 V 之间扫描 Vds: 将二级扫描源施加到栅极, 以 3.6 V 的步进在 3.6 V 到 4.4 V 之 间扫描 Vgs。在此过程中,测量每个点的 Id,得出一系列 Id-Vds 图(每个 Vgs 值对应一个)。 图形分析功能会在 Id = 0.8 A 处绘制一条回归线,测量该线的斜率,得出动态电阻值为 6777 Ω.

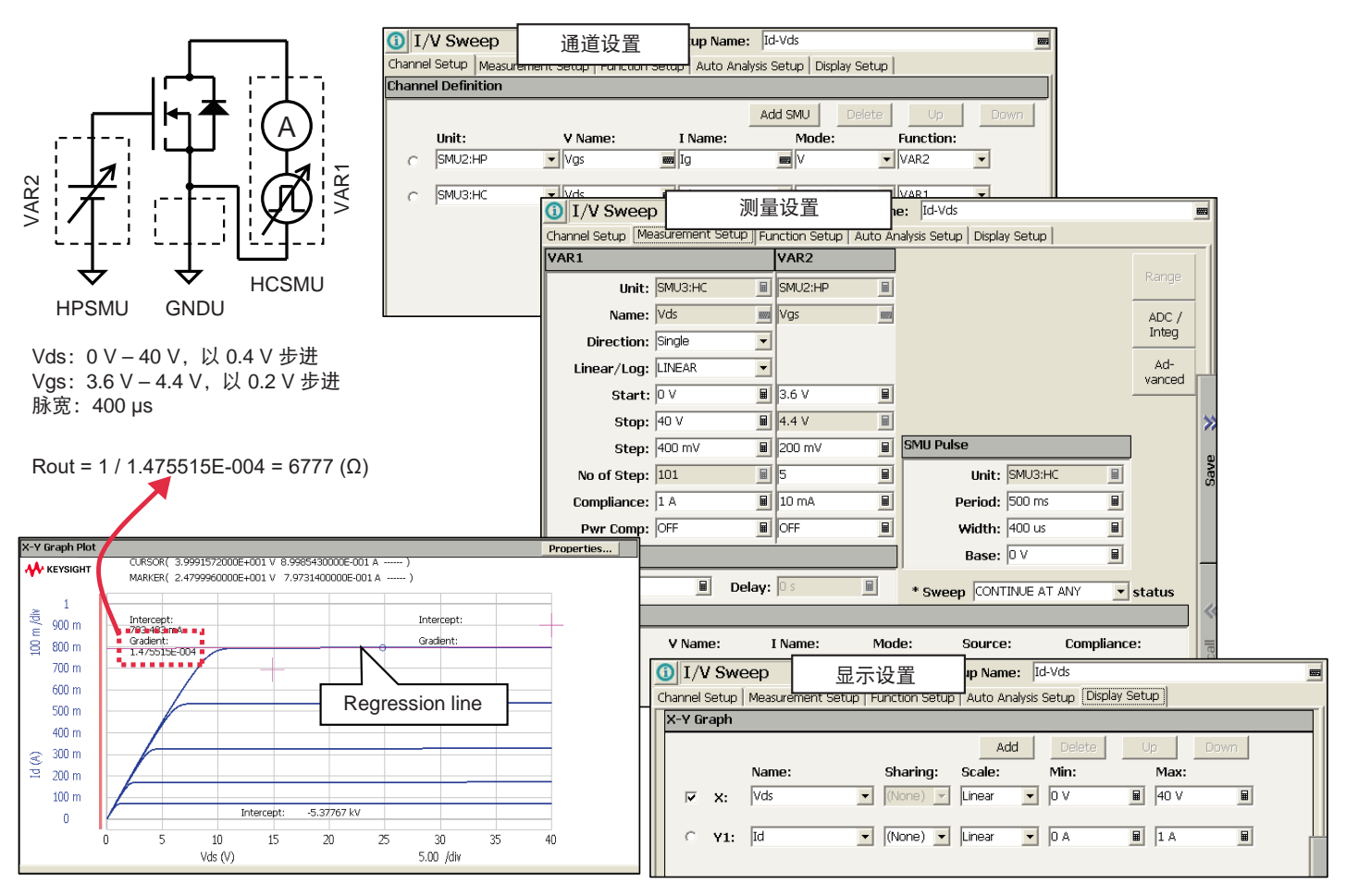

图 4. 功率 MOSFET 的 Id-Vds 和输出电阻静态特性

# 导通电阻 Rds(on) 的特性

导通电阻 Rds(on) 是另外一个重要参数。Rds(on) 的定义是当 MOSFET 处于导通状态 下,所施加的漏极电压(Vds)除以漏极电流 Id 得到的值。EasyEXPERT 可以通过内置 的用户函数功能轻松计算 Rds,如图 5 所示。

图 5 显示了一个 Rds-Vas 图示例。在从 0 V 到 20 V 扫描栅极电压(Vas)并测量漏极 电压时,施加的脉冲漏极电流(Id)为 6 A。图上绘出了 Rds 与 Vgs 的关系。当 Vgs 低于 4 V 时,Rds 相对较大,因为 MOSFET 并未完全导通。您可以使用游标功能轻松 读取 Rds 值。

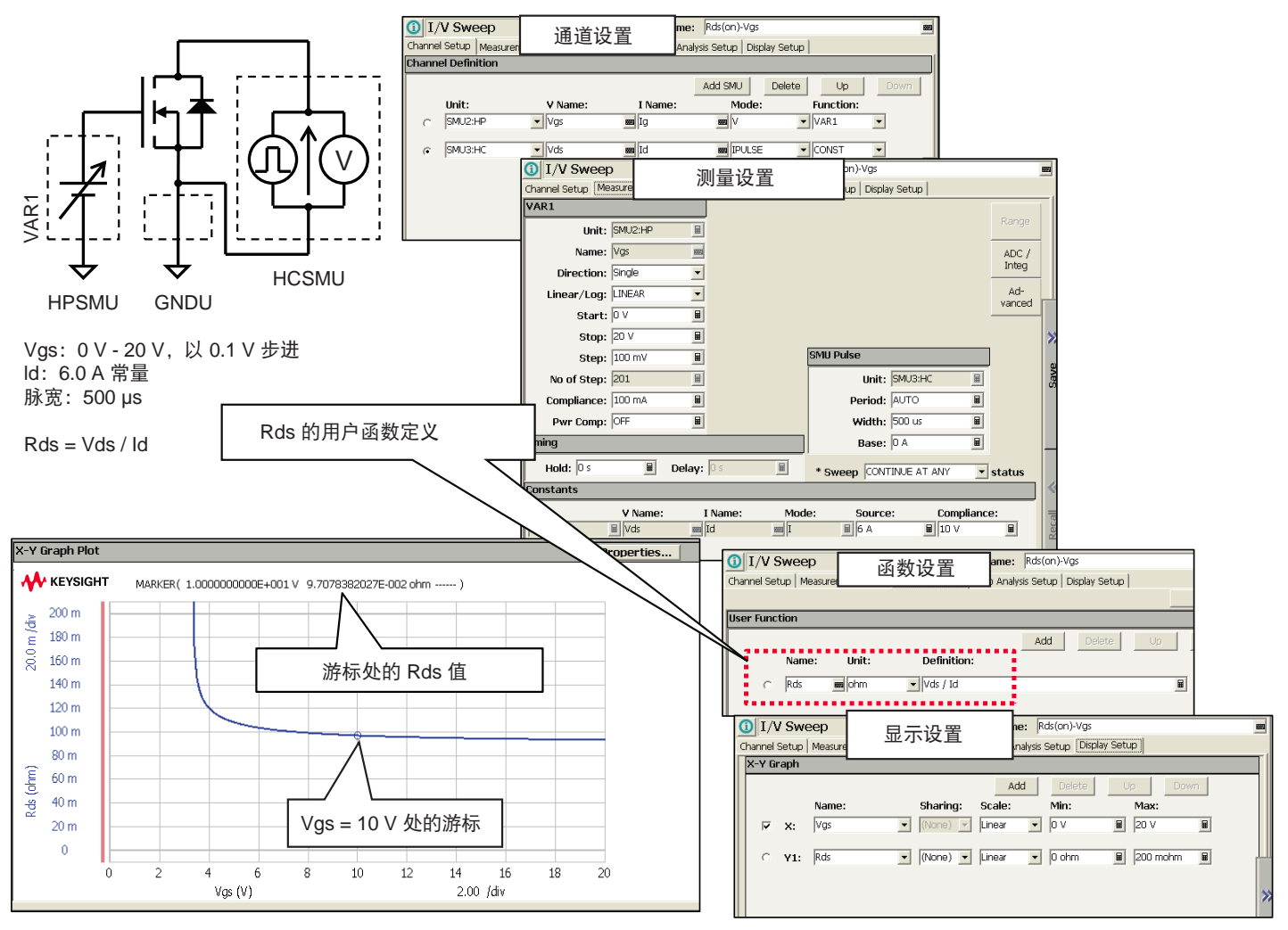

图 5. 功率 MOSFET 的导通电阻特性 Rds(on)-Vgs

# 从 Id-Vgs 特性中提取阈值电压(Vth)

提取阈值电压(Vth)的方法还有几种。最基础的方法是确定与 Id-Vgs 曲线上指定漏极电流值相 对应的电压值。有 2 种方法可以采用: 您可以使用游标功能从 Id-Vas 图中手动读取该值, 也可 以在"自动分析设置"页面上定义游标条件来读取该值。使用自动分析功能时,游标会自动移动 到您指定的漏极电流处,这样您就能从 x 轴读取 Vth。

图 6 显示了 Vth 提取示例。"自动分析设置"页面上已经设置了游标条件 Id = 10 μA, 并使用 读取功能 @MX 获取 Vth 值(返回游标位置的 x 值)。得到的图形为一个 Id-Vas 图,游标位于 Id = 10 µA 处,推导得出 Vth 为 2.245V。

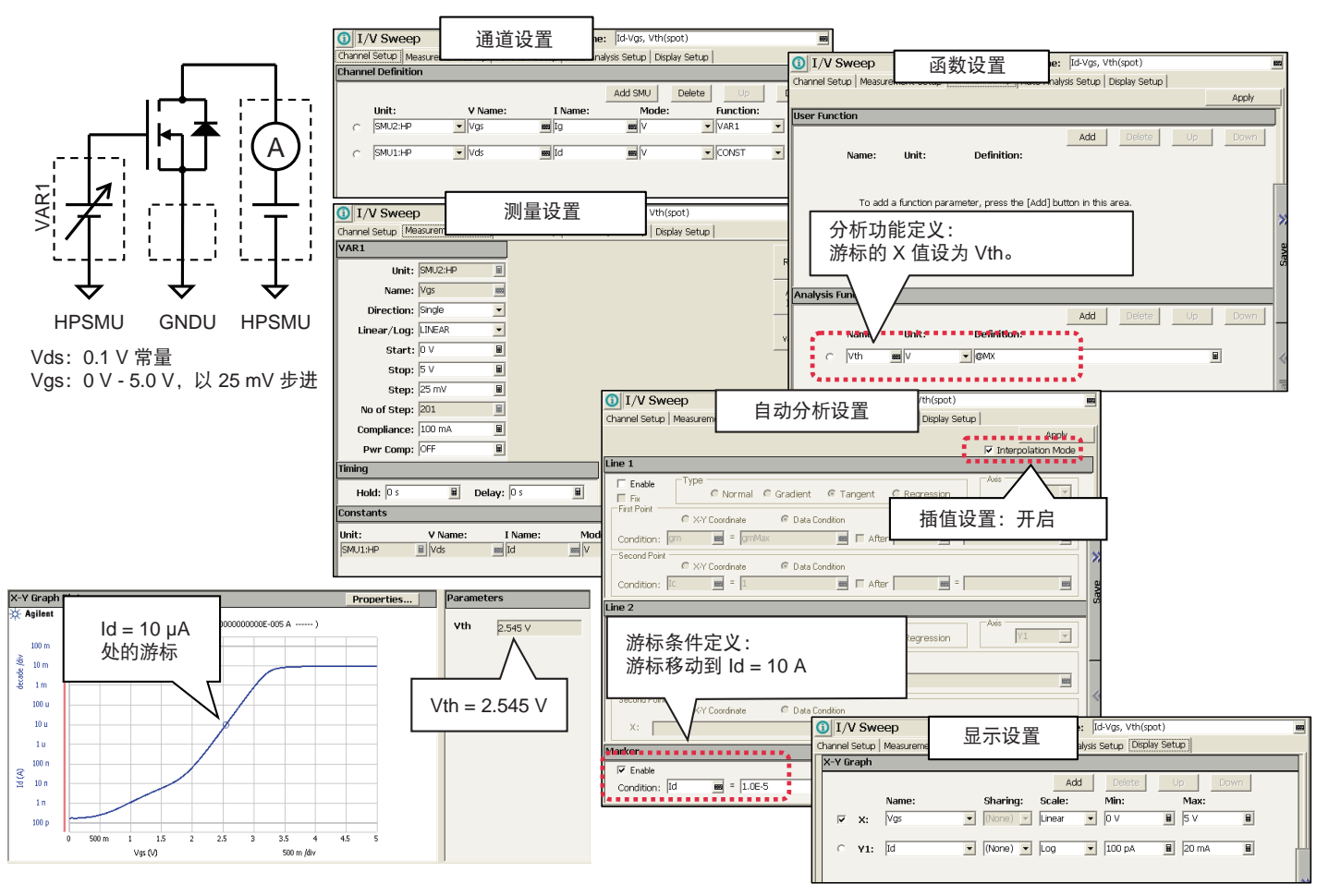

图 6. 通过指定的漏极电流值,从功率 MOSFET 的 Id-Vgs 曲线中提取 Vth

另一种常用的 Vth 提取方法涉及在线性区域中分析 MOSFET Id-Vgs 曲线。使用这种方法, 您可 以通过扫描栅极电压测量 Id-Vgs,同时向漏极施加一个较小的恒定电压偏置。漏极电流(Id)相 对于栅极电压(Vgs)的导数称为跨导(gm),其值可以使用内置的微分函数(diff)来计算。 然后可以在 Y2 轴上显示跨导图, 如图 7 所示。使用 EasyEXPERT 的自动分析功能, 将游标定位 在 gm 最大值的位置,并在此位置绘制 Id 曲线的切线。使用读取函数 @L1X 自动获得该切线与 X 轴的交点。然后, 从切线的 X 轴截距减去漏极-源极电压(Vds)值的一半, 使用线性外推法获 得 Vth 的估计值。这个示例说明,使用 EasyEXPERT 不仅可以自动计算并显示测量参数,还可以 自动计算和显示 gm 等提取曲线和 Vth 等提取参数。

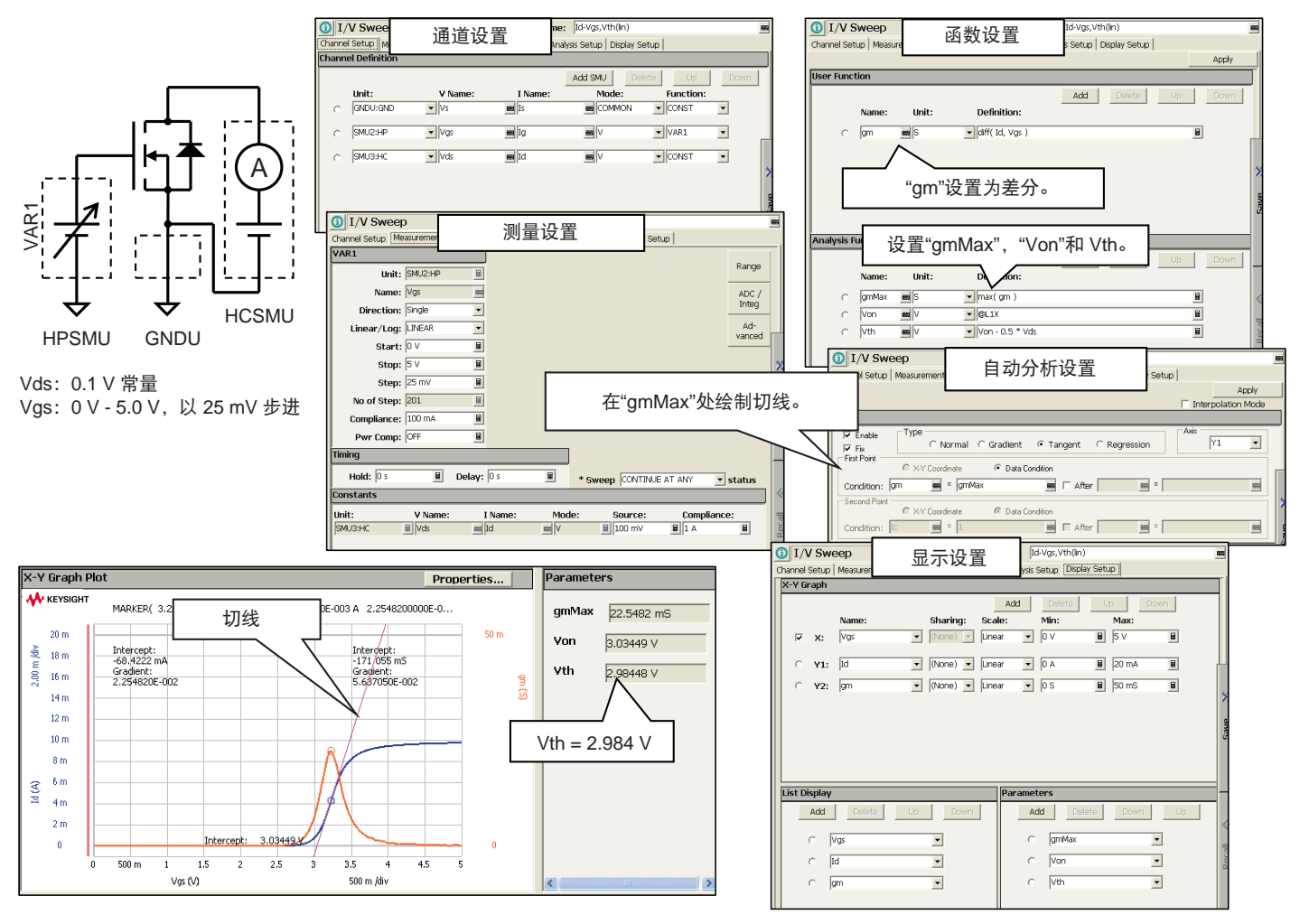

图 7. 在最大跨导点处绘制与 Id 的切线,从功率 MOSFET 的 Id-Vgs 曲线中提取 Vth

# 根据 Id-Vgs 特性确定亚阈值摆幅(S)

了解功率 MOSFET 的亚阈值泄漏特性对于预测其开关切换特性非常重要。此外,通过亚阈值泄 漏电流还可以了解工艺不规则性和缺陷。

确定亚阈值泄漏电流的过程比较简单。在弱反转(或亚阈值状态)下,漏极电流与栅极-源极电 压成指数关系,以半对数标度绘制 Id-Vgs 曲线时,可在线性区域绘制出一条回归线。该回归线 的斜率称为亚阈值斜率,该斜率的倒数称为亚阈值摆幅(S),单位为 V/decade。当然,您可以 使用自动分析和函数设置页面将整个过程自动化,如图 8 所示。

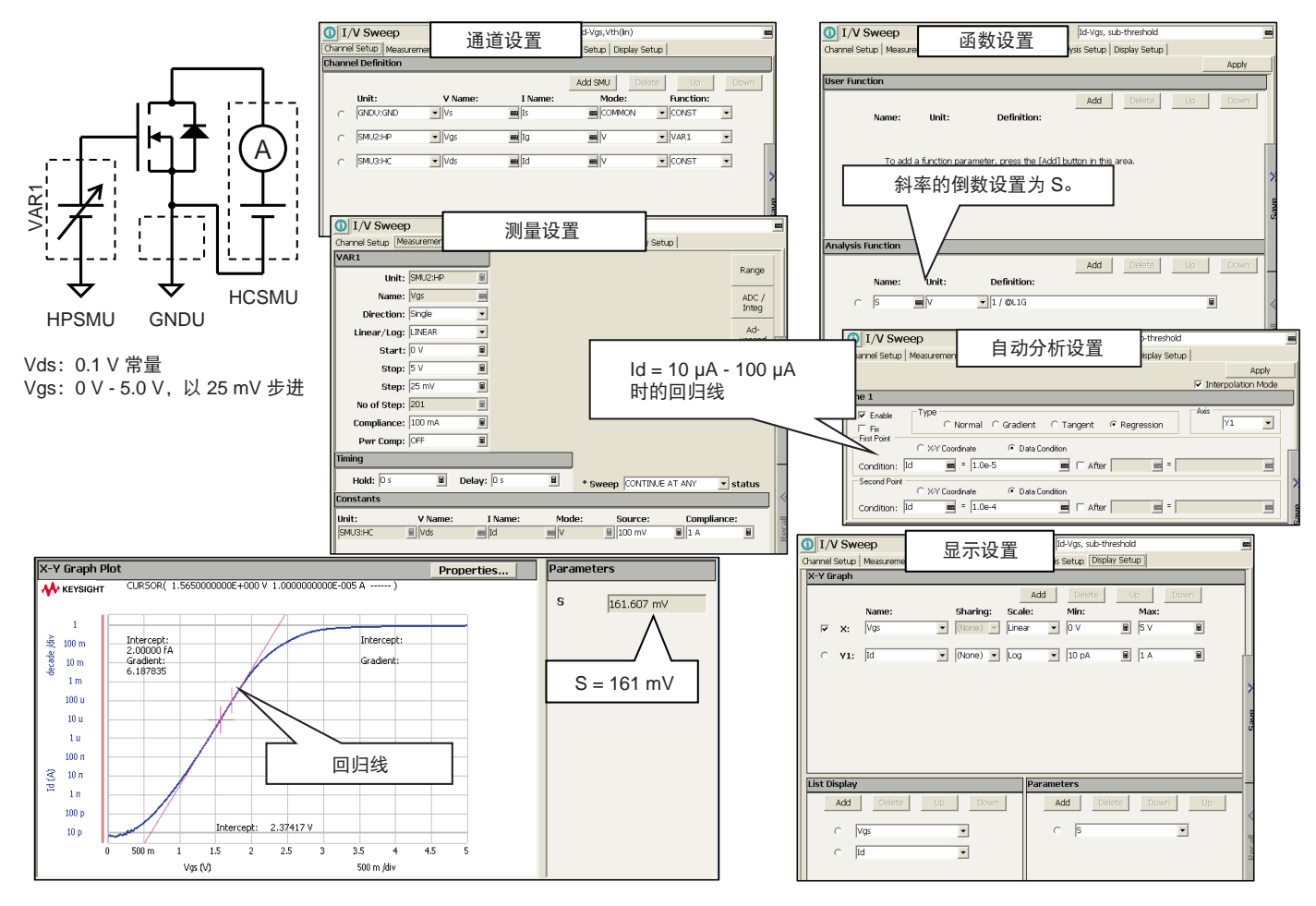

图 8. 根据功率 MOSFET 的 Id-Vgs 特性确定亚阈值摆幅(S)

#### 漏极-源极击穿电压(BVdss)和漏极截止电流(Idss)特性

漏极-源极击穿电压(BVdss)和漏极截止电流(Idss)可以通过测量漏极泄漏电流获 得。将栅极和源极短接至公共端,使用 HVSMU 从 0 到非常高的电压值扫描漏极电 压。然后测量得到的漏极电流,并以半对数标度绘图。您可以使用游标功能轻松获取 BVdss 和 Idss 的值。

使用"自动分析设置"页面上的游标条件,游标将在测量完成后立即自动移动到指定 条件。此外,通过在"功能设置"和"显示设置"页面上使用读出功能定义 BVdss 或 Idss 参数, 还可在最终图形上显示这些参数。

图 9 所示的应用测试可用于从扫描测量结果中获取 BVdss 和 Idss。在应用测试中, 使 用传统测试模式进行 Id-Vds 测量,然后将游标移至 Id = 1 µA(已选择用来定义击穿电 压的 Id 值)处。然后将游标处的 Vds 值设置为变量 BVdss。再一次执行自动分析,将 游标移动到 Vds = 1500 V 的点,该值是已选择用来定义截止电流的 Vds 值。然后将游 标位置的 Id 值设置为变量 Idss。提取的参数显示在结果图上。

传统的模拟曲线追踪仪不适合执行精确的小电流测量(低于 1 µA),只适用于击穿测 量。与之相比,B1505A 可以测量低至亚皮安级的低电流,因此既能测量击穿电压,又 能测量泄漏电流。

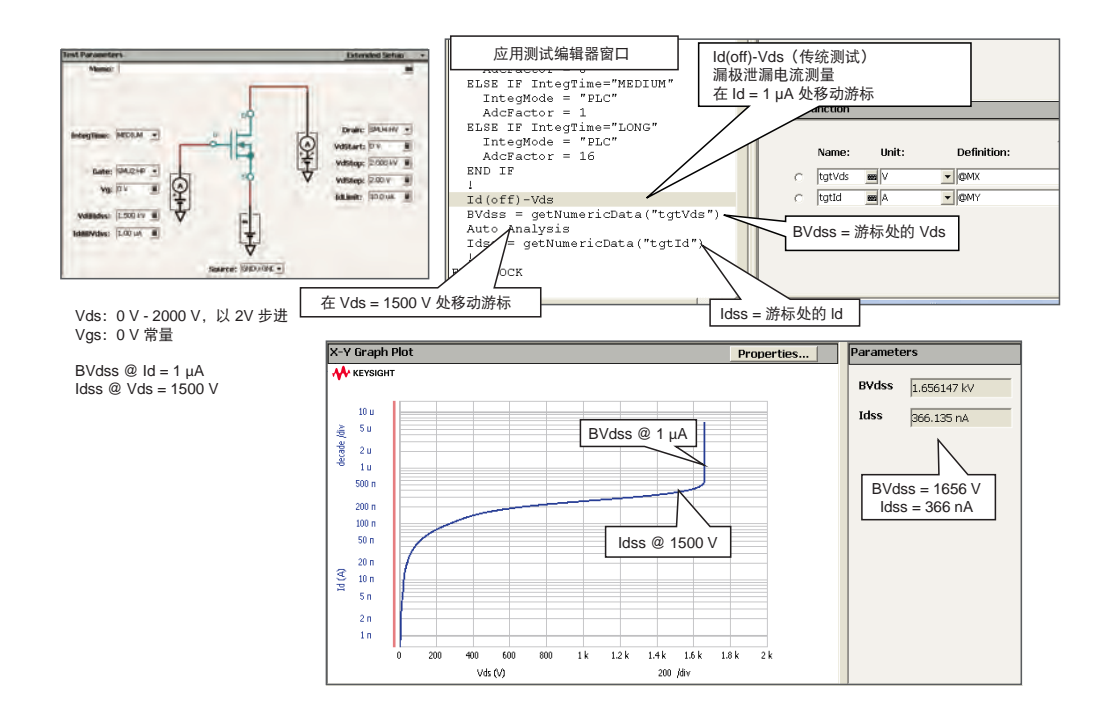

图 9. 应用测试可以自动确定功率 MOSFET 的漏极-源极击穿电压(BVdss)和漏极截止电流(Idss)

# 杂散电容 Cds、Cgd 和 Cgs 特性

功率 MOSFET 的杂散电容 (Cds、Cgd 和 Cgs) 取决于施加的漏极电压, 这些杂散电容会影响 MOSFET 的开关切换特性。因此,杂散电容被视为重要的功率 MOSFET 参数。功率 MOSFET 技术资料上通常会列出输入电容 Ciss、输出电容 Coss 和反向传输电容 Crss。这些电容的值 通常通过测量杂散电容来计算。B1505A 高电压偏置 T 型接头支持同时使用多频电容测量单元 (MFCMU)和 HVSMU,在高达 3000 V 的直流偏置下进行电容测量,从而简化了这些测量的 操作。

使用图 10 所示的方法测量漏极-源极电容(Cds)。高压偏置 T 型接头的 CMH 和 CML 端子分 别接漏极和源极端子。交流保护端子接栅极端子,使其保持与源极端子相同的电势。在 0 V 至 所需直流偏置电压的范围内扫描漏极偏置电压,获得 Cds-Vds 图。请注意,当交流保护端子与 栅极端子相连时,Cgs 和 Cgd 不会影响 Cds 的测量。

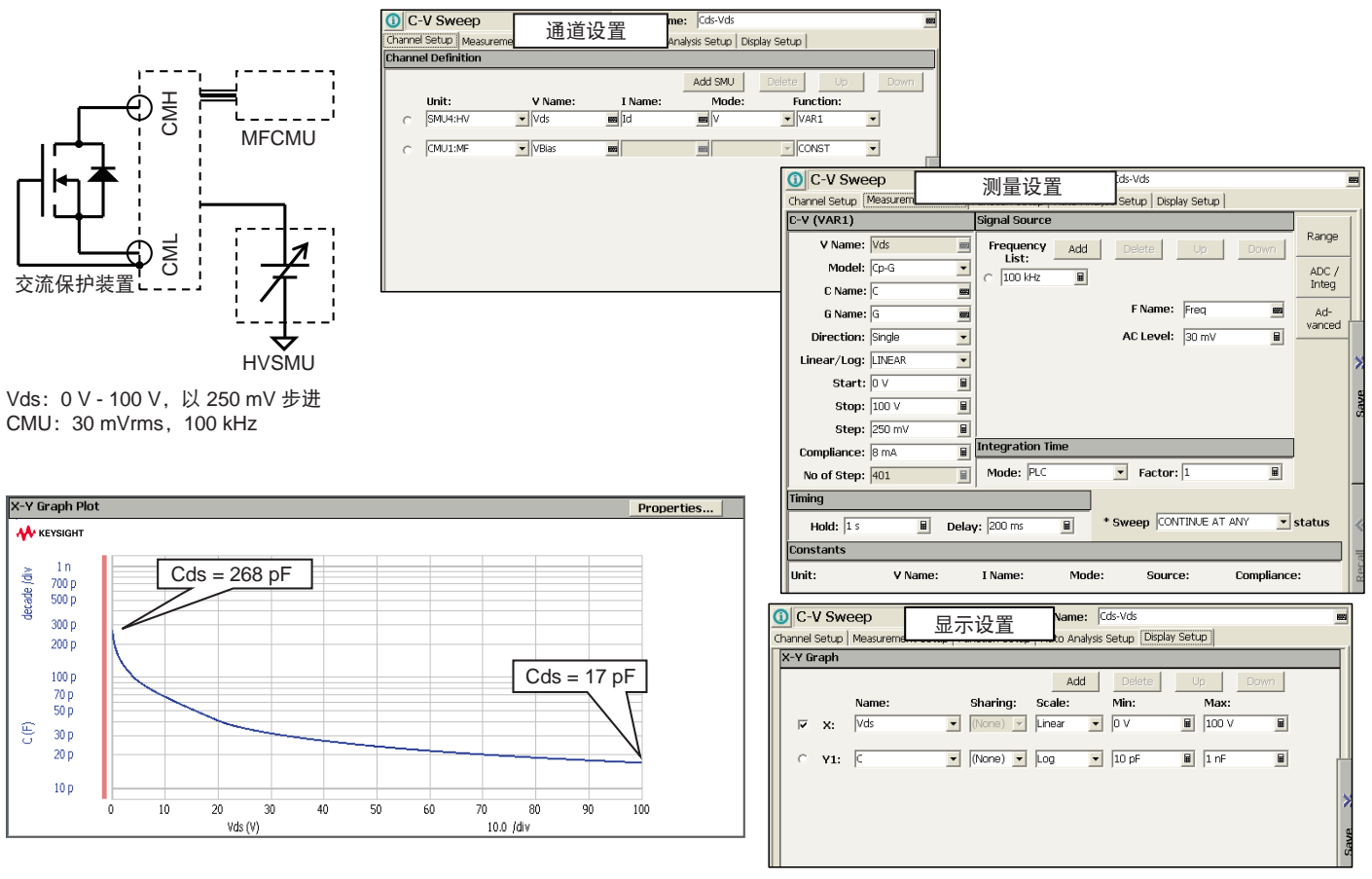

图 10. 测量 Vgs = 0 V 时的 Cds 与 Vds 特性

使用图 11 所示的方法测量栅极-漏极电容(Cgd)。高压偏置 T 型接头的 CMH 和 CML 端子分 别接到漏极和栅极端子。交流保护端子接到源极端子,以便保持与栅极端子相同的电势。在 0 V 至所需直流偏置电压的范围内扫描漏极偏置电压,获得 Cgd-Vds 图。请注意,当交流保护端子 接到栅极端子时,Cgs 和 Cds 不会影响 Cgd 的测量。

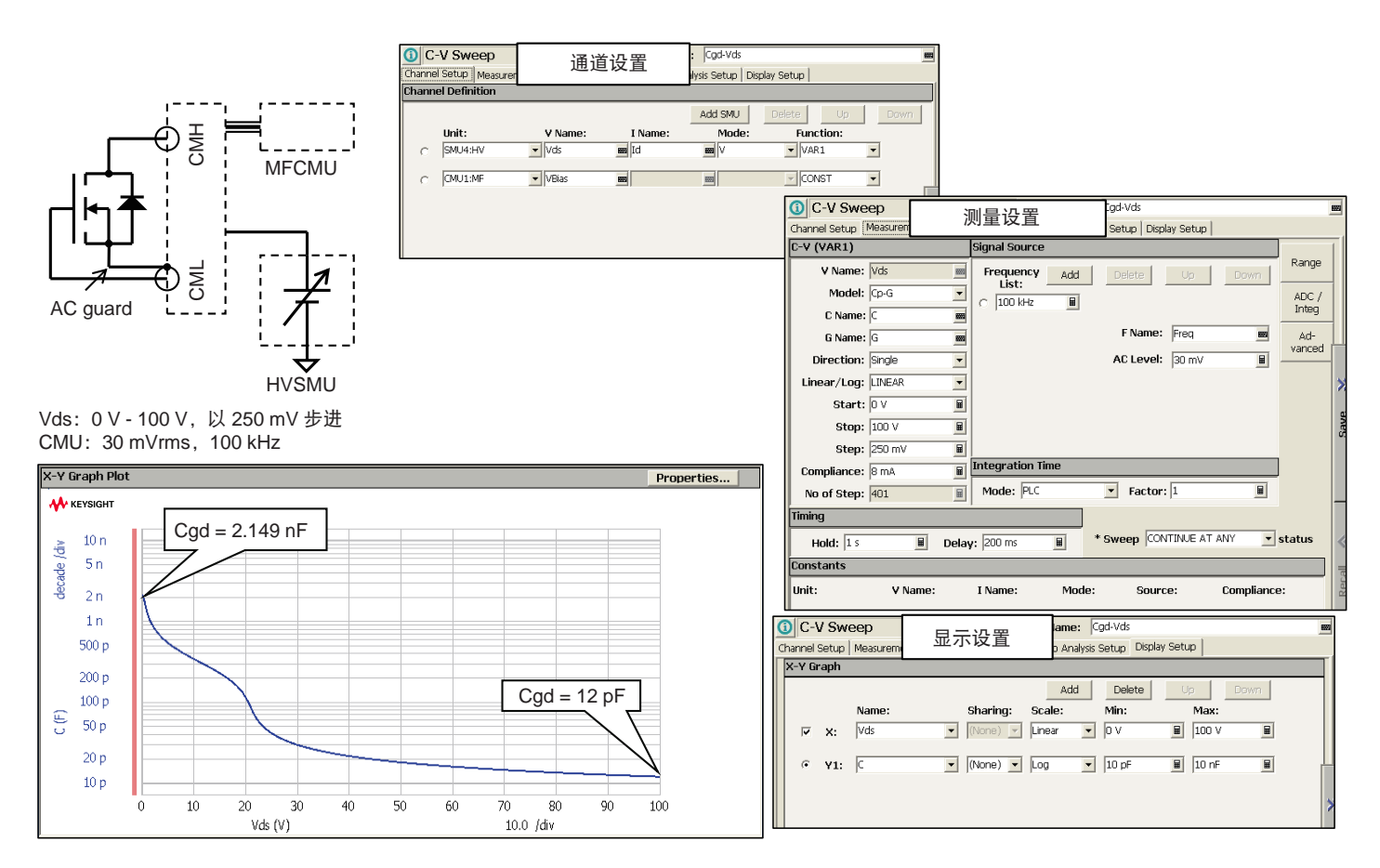

图 11. 测量 Vs = 0 V 时的 Cgd 与 Vds 特性

使用图 12 中的方法测量栅极-源极电容(Cgs)。在这种情况下,漏极端子必须接到交流保护端 子, HVSMU 不能直接接到高压偏置 T 型接头。为了让漏极端子具有较低的交流阻抗, 我们通过 100 kΩ 电阻箱将漏极端子接到 HVSMU,同时通过大旁路电容器连接交流保护端子。在图 12 的 示例中,需要至少 500 nF 的电容才能将误差降低到 1%。请注意,电容器上的额定电压必须大 于 Cgs 测量中使用的最大漏极电压。

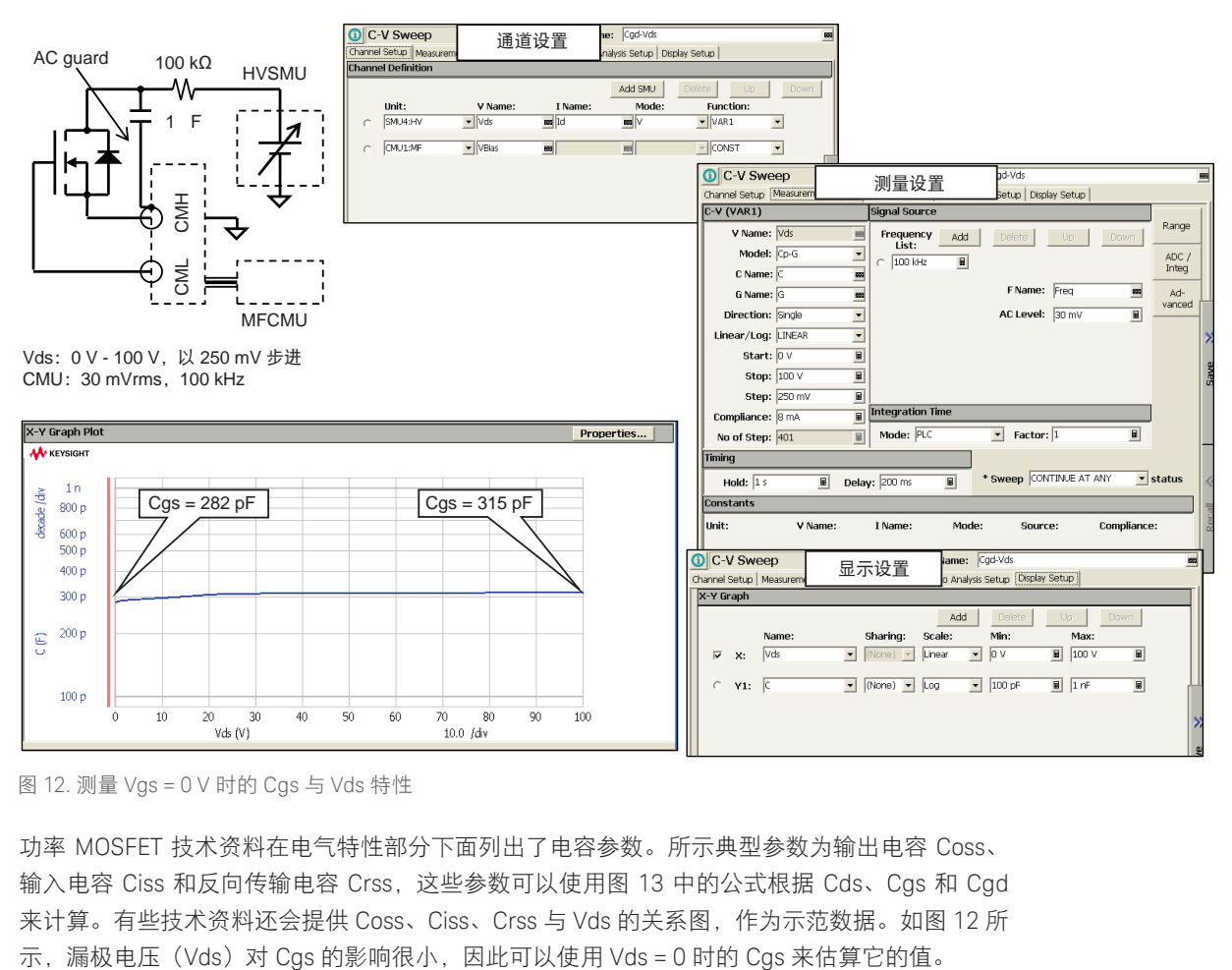

图 12. 测量 Vgs = 0 V 时的 Cgs 与 Vds 特性

功率 MOSFET 技术资料在电气特性部分下面列出了电容参数。所示典型参数为输出电容 Coss、 输入电容 Ciss 和反向传输电容 Crss,这些参数可以使用图 13 中的公式根据 Cds、Cgs 和 Cgd 来计算。有些技术资料还会提供 Coss、Ciss、Crss 与 Vds 的关系图,作为示范数据。如图 12 所

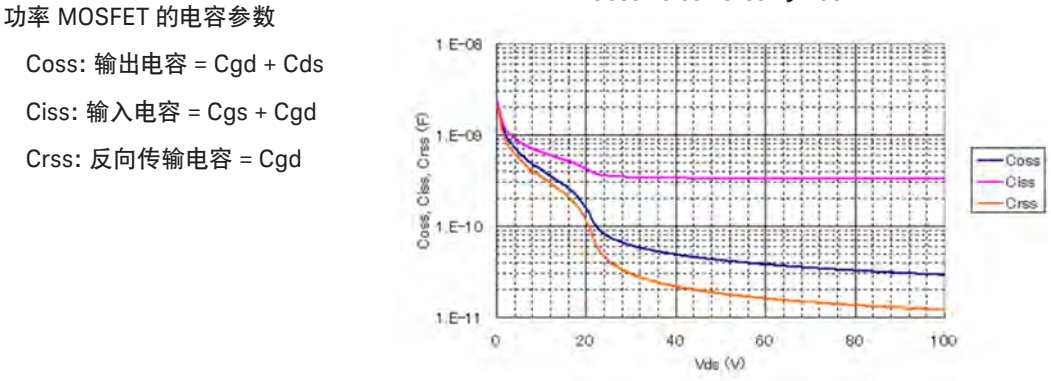

Coss、Ciss、Crss 与 Vds

图 13. 功率 MOSFET 的电容参数 Coss、Ciss 和 Crss

# 功率 BJT 表征

下文探讨功率 BJT(双极型晶体管)的特性。

#### 静态特性 Ic-Vce 和厄利 (Early) 电压

Ic-Vce 图可以很好地反应功率 BJT 的特性。在此图中,通过向共射极配置的基极端子施加基 极电流(Ib),并从零到指定电压扫描集极电压(Vce), 可以测得集极电流(Ic)并生成 Ic-Vce 图。通常应多次改变基极电流(Ib),然后重复上述测量过程,目的是为了获得一系列曲 线。在功率 BJT 器件中,由于功率耗散的关系,这一过程可能导致器件明显发热。B1505A 的 HCSMU 可以输出最短 50 µs 的电流脉冲, 在避免产生自热效应的同时实现准确的 IV 测量。图 14 为使用脉冲模式进行的 Ic-Vce 测量。

厄利电压(Vearly)是一个 BJT SPICE 参数,可以使用 EasyEXPERT 的图形分析功能根据 Ic-Vce 特性来确定。EasyEXPERT 允许您在 Ic-Vce 图上指定一个点并绘制切线,见图 14。图中显示出 切线的 X 轴和 Y 轴截距值以及切线的斜率。X 轴截距为厄利电压。

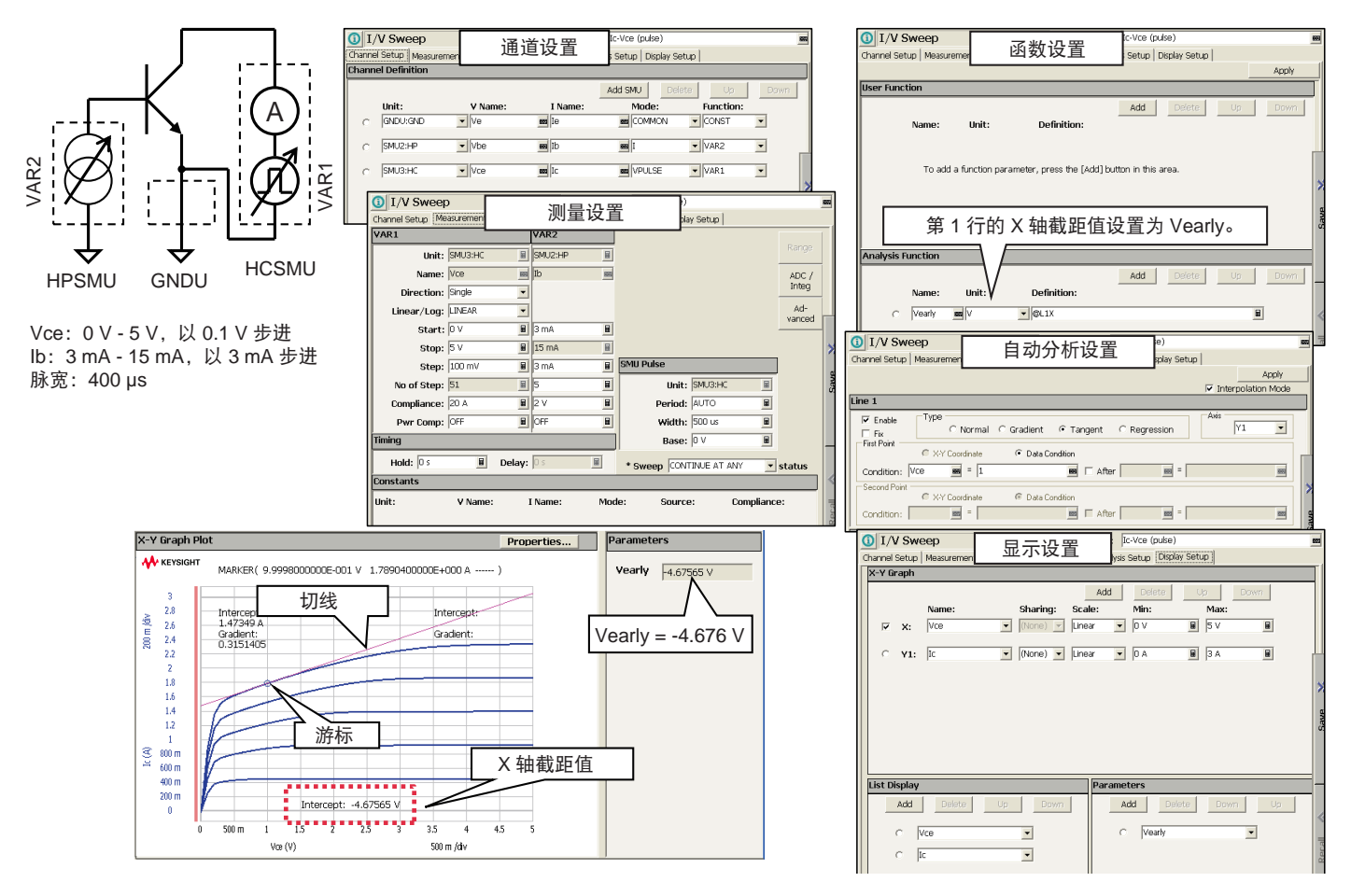

图 14. 使用 EasyEXPERT 的自动分析功能根据 Ic-Vce 特性确定功率 BJT 的厄利电压

# Gummel 图和共射极电流增益(β)

Gummel 图显示 BJT 增益或 β, 是 BJT 测量的一个非常重要的结果。由于基极电流(Ib)通常 不到集极电流(Ic)的百分之一,因此测量仪器需要具有精确的小电流测量能力。Gummel 图中 显示了在扫描基极-发射极电压(Vbe)时测得的基极和集极电流(Ib 和 Ic)。基极-集极电压为 恒定值(通常为 0 V),Ib 和 Ic 与 Vbe 之间的关系用半对数标度图显示。图 15 为 BJT 的典型 Gummel 图测量示例。

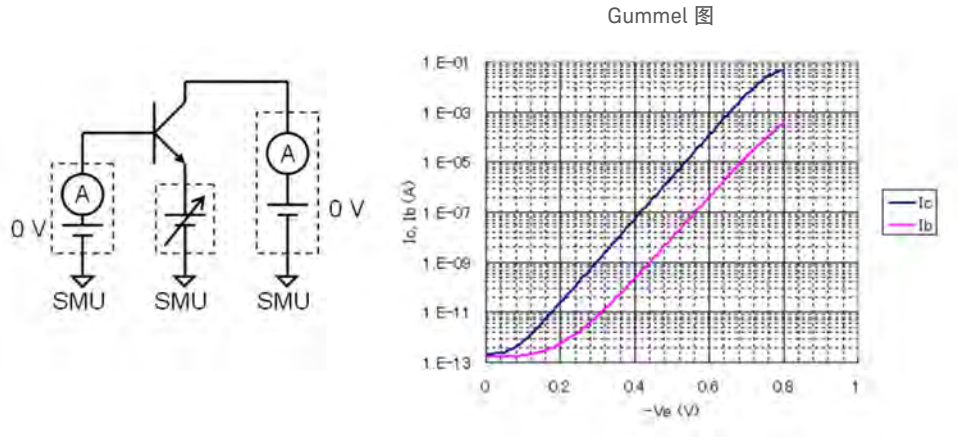

图 15. BJT 的典型 Gummel 图测量方法和结果

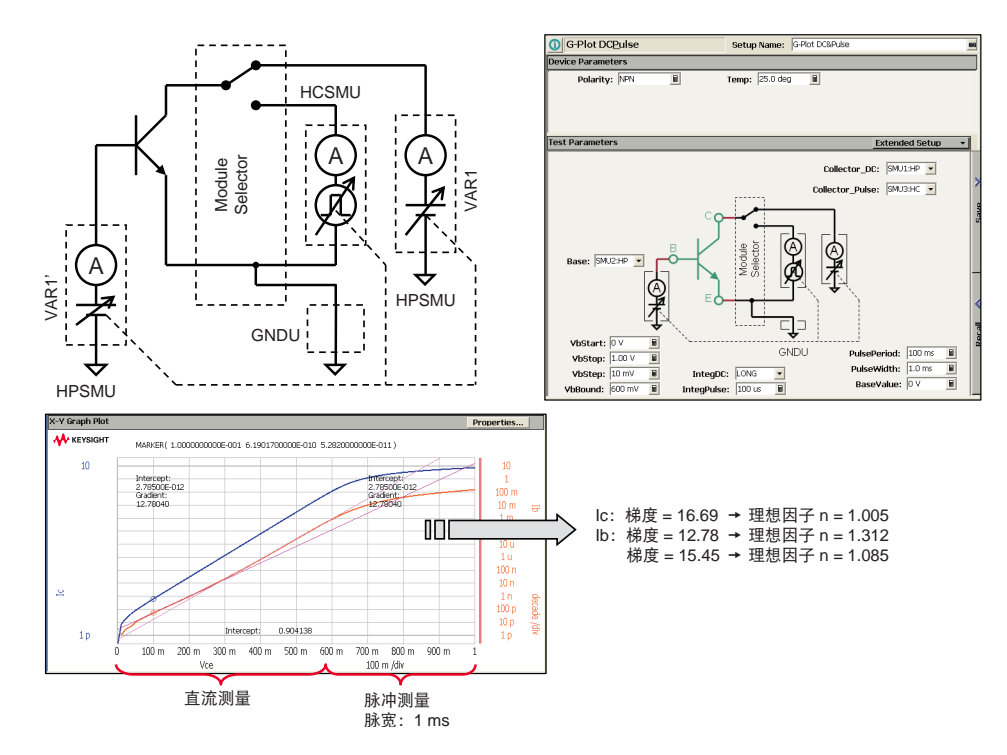

图 16. 使用直流和脉冲测量方法及相应测量电路得到的功率 BJHT 的 Gummel 图

B1505A 可以使用直流和脉冲测量方法来执行精确的 BJT Gummel 功率图测量。虽然 1 V 的基 极-发射极电压看起来似乎不高,但是,如果集极电流超过 1 A,通过基极-集极接头的功率耗散 可能会超过 1 W。为防止自发热效应导致测量结果失真,必须采用可以占空比可控的脉冲测量 以限制接头的温度上升。

图 16 显示了一个功率 BJT 的 Gummel 图以及测量电路图和示例数据。进行皮安级小电流测量需 要使用两个 HPSMU,而在脉冲模式下进行大电流测量(大于 1 A),应使用一个 HPSMU 和一 个 HCSMU。模块选择器单元可以使 HPSMU 和 HCSMU 彼此切换。应用测试综合实施两种类型 测量(直流测量和脉冲测量)后,会将结果绘制到图上。图形分析功能可以提取包括理想因子 n 在内的器件参数。集极电流(Ic)在较低和中等 Vce 电压下呈线性,且具有 n=1.005 的理想 因子 (Vce = 0.3 V 时的梯度为 16.69); 但是, 当 Vce 为 0.55 V 时, 基极电流 lb 的理想因子为 n=1.085,而当 Vbe 在 0 至 0.3 V 之间时,理想因子为 n=1.312。

通过 Gummel 图还可提取另一个重要的 BJT 参数,即共射极电流增益或 β,该参数可由集极电 流与基极电流之比(Ic/Ib)计算得出。Gummel 图经常用于查找具有最大 β 的集极电流范围, 这是 BJT 电路设计的重要参数。

图 17 所示为 Gummel 图数据示例,从图中可以看到,当集极电流约为 400 mA 时,β为这个区 域中的最大值。

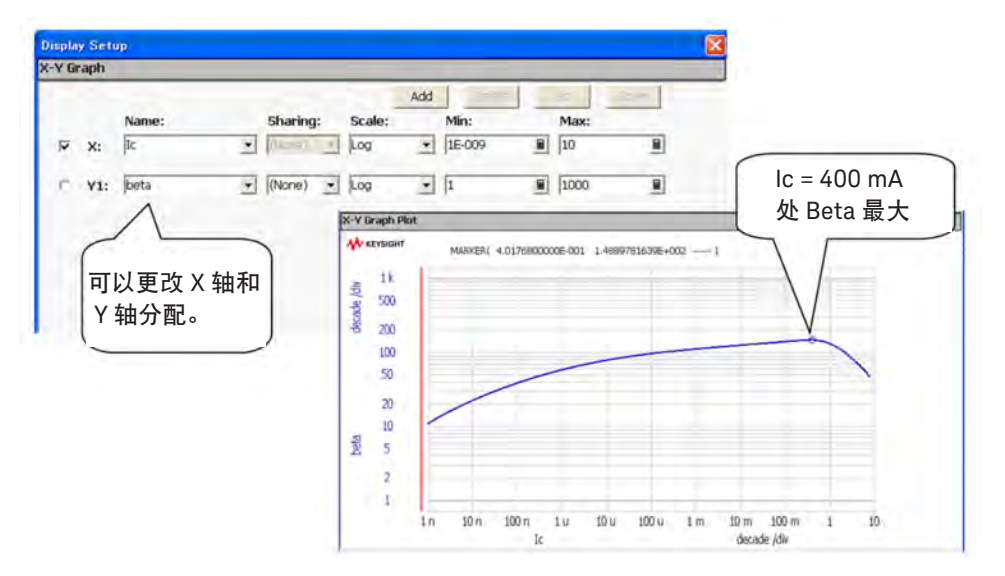

图 17. 从功率 BJT Gummel 图得出的共射极电流增益(β)

## 使用反激法提取发射极电阻 Re

反激法是提取 BJT 发射极电阻 (Re) 的最常用方法。使用反激法时, SMU 与集极端子相连, 并 且设置为输出电流非常小(约为 0 A) 的电流模式,因此它实质上可以用作高输入阻抗电压表。 与基极端子相连的 SMU 会施加较大的电流(大于 10 mA)。

测量集极-发射极电压(Vce)并绘制 Vce 与基极电流(Ib)的关系图,如图 18 所示。我们可 以看出, 当基极电流在 40 mA 至 100 mA 之间时, 该图几乎呈直线, 其斜率等于发射极电阻 (Re)的倒数。因此,通过对图形做回归分析可以计算出直线的斜率,其倒数等于发射极电阻 (Re)。

定义了回归线区域之后,我们就可以在"自动分析设置"页面上设置条件,并在"功能设置" 页面上设置 Re 公式, 如图 18 所示。这样就可以自动确定发射极电阻 (Re)。

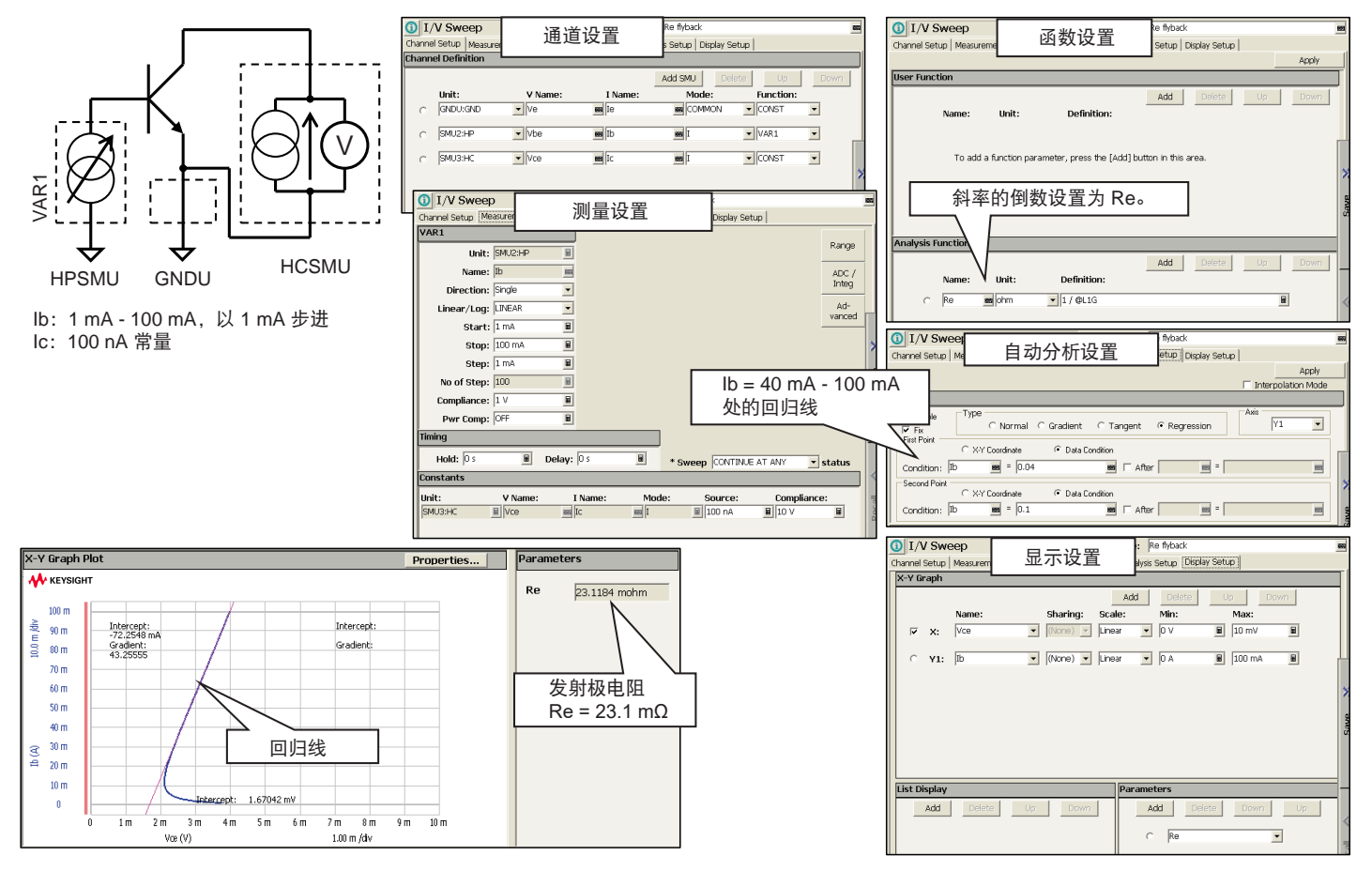

图 18. 使用反激法提取发射极电阻 Re

# 在饱和区提取集极电阻

饱和区的集极电阻 Rc 和发射极电阻 Re 可以用下面的公式计算:

 $Vce = lc \times RC + (lb + lc) \times Re$  Rout = Vce/Ic  $=$  Rc + (1 + lb/lc) x Re

如上面的公式所示, Rout 是饱和区中 BJT 输出特性斜率的倒数。使用初级扫描 (VAR1) 和同步 初级扫描(VAR1')功能以恒定比率施加基极电流(Ib)和集极电流(Ic)。然后测量集极电 压,得到 Ic 与 Vce 的关系图。图 19 为 Ic = 10xIb 时 Ic 与 Vce 的关系图。在 400 mA 至 1 A 的区 域内,集极电流 Ic 几乎呈线性,该区域内的回归线斜率等于输出电阻(Rout)的倒数。知道了 Ic = 10xlb 之后, 我们可以将上面的公式简化如下:

 $Rout = RC + 1.1 \times Re$  $Rc = Rout - 1.1 \times Re$ 

发射极电阻(Re)使用上一节中所述的反激法确定。您可以在"自动分析设置"和"功能设 置"页面指定回归线条件和分析功能(见图 19),这样就可以自动计算集极电阻(Rc)。

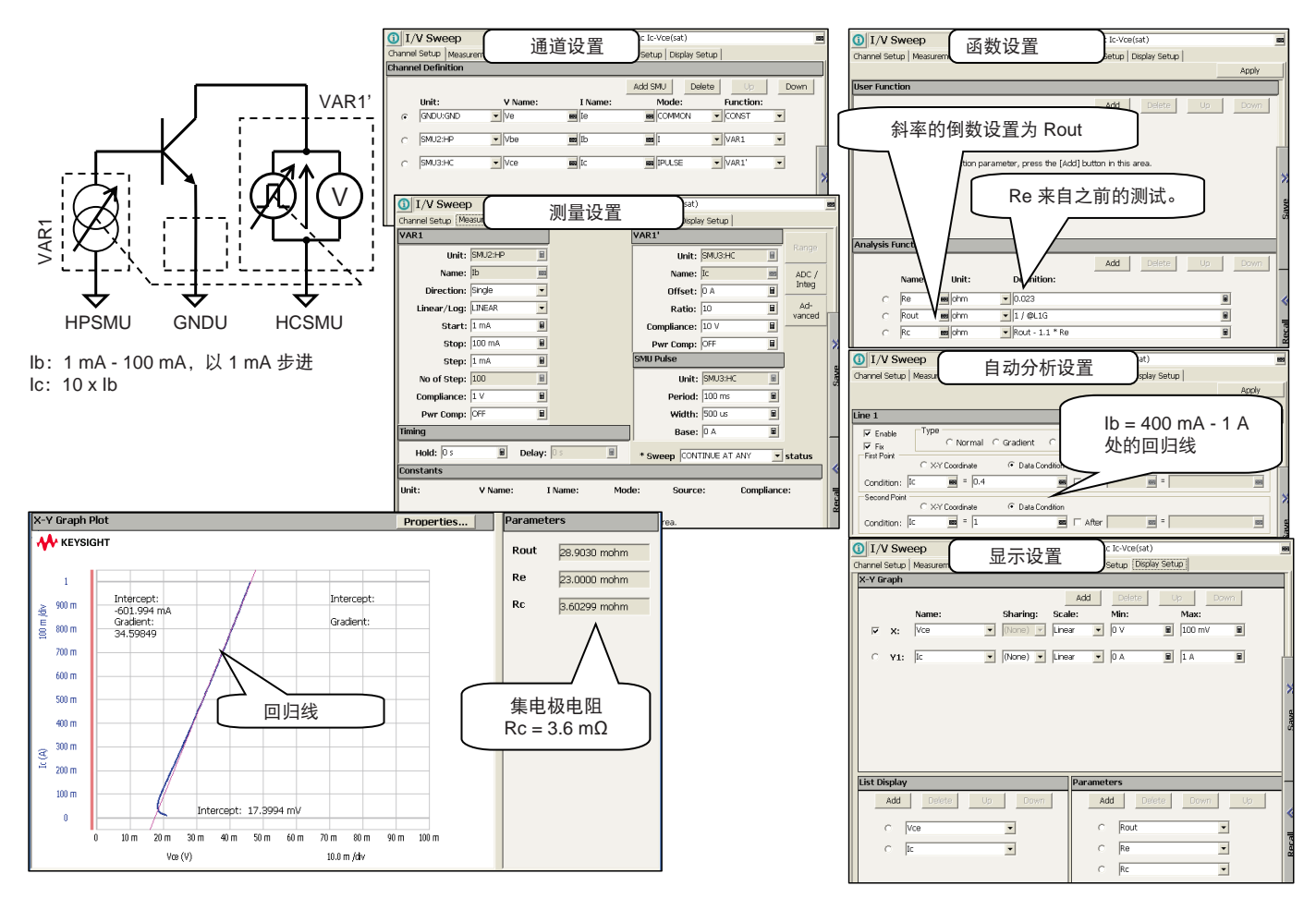

您可以在"自动分析设置"和"功能设置"页面指定回归线条件和分析功能(见图 19),这样就可以自动计算集极电阻(Rc)。

#### 击穿电压 BVcbo、BVceo 和 BVebo 以及泄漏电流

指定击穿电压时,"BV"后缀的前两个小写字母表示要施加电压的两个端子。第三个小写字 母表示另一个器件端子的状态(假设该器件有三个端子)。也就是说, "o"表示"开路", 而"s"表示"短路" (也就是与第二个端子短接)。因此, 功率 BJT 的接头击穿电压定义如 下:

**BVcbo**:发射极开路时的集极-基极击穿电压 **BVceo**:基极开路时的集极-发射极击穿电压 **BVebo**:集极开路时的发射极-基极击穿电压

由于 B1505A 的电压范围非常宽广,因此您可以测量大多数功率 BJT 的击穿电压。图 20 所示 为击穿测量结果示例。这些图不仅显示了击穿电压,而且还显示了皮安级电流分辨率的稳定泄 漏电流曲线。与其他区域相比,集极区域中的掺杂浓度最低,因此 BVcbo 的击穿电压最高。而 发射极区域的掺杂浓度最高,因此 BVebo 的击穿电压最低。借助 B1505A 的图形功能,您可以 轻松地将这些曲线叠加到一个图上,并在图中添加注释以便在测量报告和演示文稿中使用。

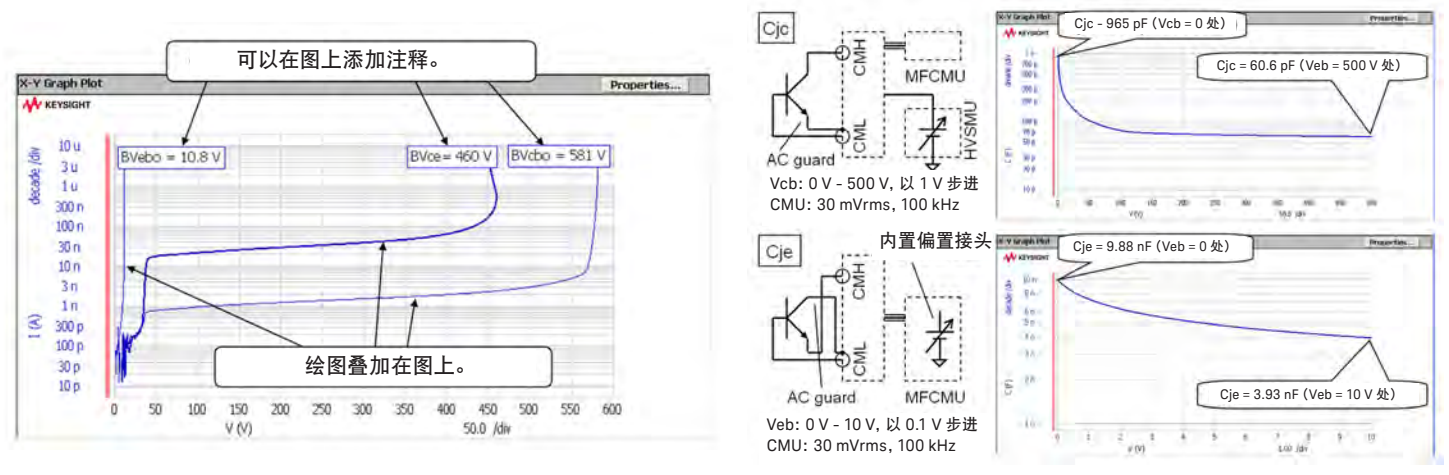

图 20. 功率 BJT 的击穿电压和泄漏电流测量结果 图 21. 功率 BJT 的结电容 Cjc 和 Cje 特性

# 结电容:Cjc 和 Cje 特性

BJT 有两个 pn 结: 一个在发射极与基极之间(Cie), 另一个在集极与基极之间(Cic)。 在直流偏置较小时(<20 V),您可以使用 MFCMU 的内置偏置源。但是当直流偏置较大 时(最高 3000 V), 您需要使用 MFCMU、HVSMU 和高压偏置 T 型接头。图 21 显示了 结电容测量结果示例。发射极-基极结电容的直流偏置电压非常低,用 MFCMU 就可以测 量。集极-基极结电容的直流偏置电压则需要同时使用 MFCMU、HVSMU 和高压偏置 T 型 接头进行测量。

# 新型半导体材料评测

SiC、GaN 和 Ga<sub>2</sub>O<sub>3</sub> 等新型宽带隙(WBG)材料能承受较大的电压,开关切换速度也很快,在新 兴的大功率应用中拥有广阔的前景。尽管电气、光学或物理表征方法都可以用来分析这些类型的 材料,但电气方法简单易用,通常是首选的方法。下文将介绍金刚石和 SiC 基材料的电气表征。

#### 金刚石肖特基势垒二极管的反向电流-电压特性

金刚石最广为人知的用途是珠宝,它是由碳原子(原子符号 C)构成,是世界上最坚硬的材料。 碳与硅(Si)和锗(Ge)一样位于元素周期表第四列,因此它也具有半导体特性。最近的研究表 明, 金刚石的带隙为 5.5 eV, 远高干硅 (1.11 eV) 和砷化镓 (1.43 eV) 的带隙。因此, 金刚石 非常适合用于大功率和高温器件应用,其出色的击穿特性充分展示了 WBG 材料的一些优点。

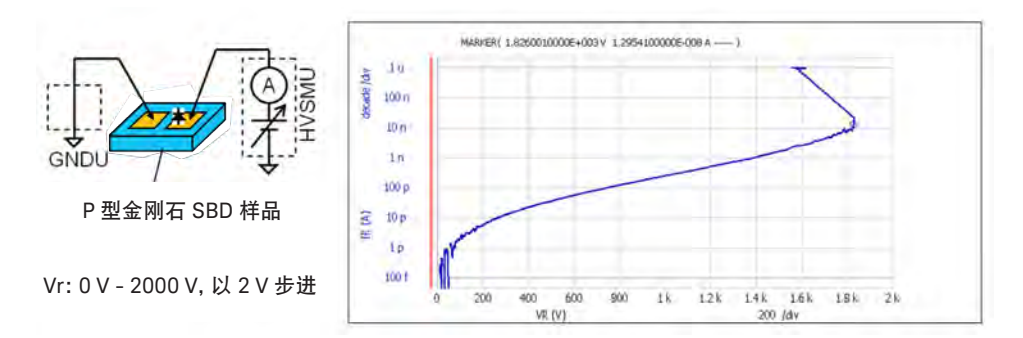

图 22. 金刚石肖特基势垒二极管的击穿和泄漏电流特性

金刚石肖特基势垒二极管(SBD)由四个部分组成:金刚石衬底、p 型外延层、用于金属半导 体 (MS) 肖特基接触的电极和用于欧姆接触的电极。图 22 所示的 SBD 测量中, 两个测试样 本电极与 HVSMU 和 GNDU 相连。向二极管施加反向偏置电压,并从 0 扫描到 2000 V。使用 HVSMU 测量泄漏电流,并绘制半对数标度图。泄漏电流为 10 nA 时,击穿电压为 1,826 V。该 图还显示, 电压为 1,000 V 时, 泄漏电流为 252 pA, 比等效硅二极管的泄漏电流低两个量级。

# 4H-SiC 肖特基势垒二极管的正向电流-电压特性

SiC 是一款经过广泛研究的 IV-IV 族化合物半导体 WBG 材料,其特性非常适合大功率和高温应 用。SiC 有三种晶体结构,分别是 3C、6H 和 4H,带隙分别为 2.20 eV、2.86 eV 和 3.02 eV。在 下文中,我们将对 4H-SiC 肖特基势垒二极管 (SBD) 的正向电流-电压 (IV) 特性进行衡量, 并 介绍一种典型的参数提取过程。

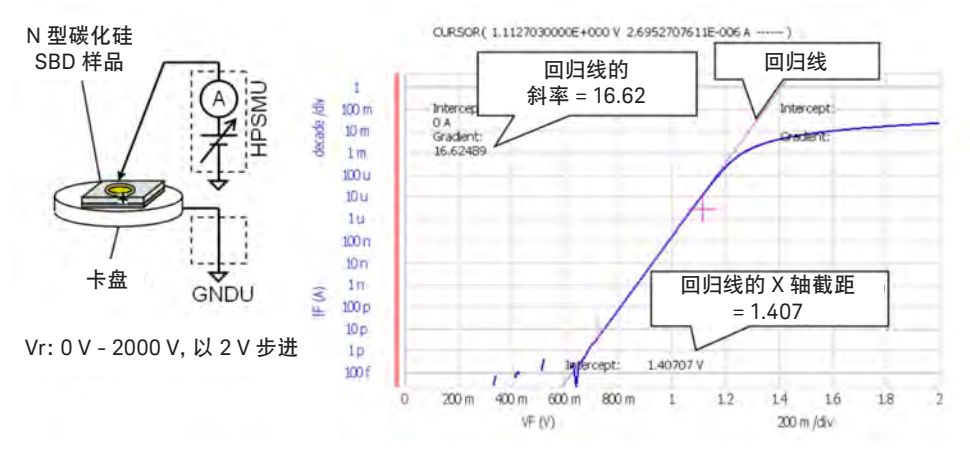

图 23. 4H-SiC 肖特基势垒二极管的正向电流-电压(IV)特性

本示例中使用的 4H-SiC SBD 是在具有 SiC 外延层和金属电极的商用 SiC 晶圆基础上制造的。 GNDU 和 HPSMU 分别连接探头卡盘和定位器, 如图 23 所示。扫描 0 到 2 V 的正向电压, 使 用 HPSMU 测量正向电流并生成半对数标度图。当正向电流为 100 µA 时,二极管在线性区域工 作,这是典型的二极管特性。根据这一特性可以判断两个重要参数: 二极管理想因子 (n) 和结 势垒高度 $(\Phi_B)$ 。

二极管 IV 特性通常采用以下公式建模:

$$
I = I_s \left( e^{\frac{q}{nKT}V_A} - 1 \right)
$$
  

$$
I_s = AA^*T^2 e^{\frac{\phi_B}{kT}}
$$
 (1)

其中,

- ls:饱和电流
- n:二极管理想因子
- q:电子电荷(1.60x10-19 C)
- k:玻尔兹曼常数(8.617x10-5 eV/K)
- T:绝对温度
- VA:施加的直流电压
- A:SBD 区
- A\*: 修正后的理查森常数  $(120x(m<sup>*</sup><sub>n</sub>/m<sub>0</sub>)$  amps/cm<sup>2</sup>-K<sup>2</sup>)
- ΦB:结势垒高度

在中间区域,二极管图趋近于线性,因此可以使用内置分析功能创建回归线。由于此 回归线的斜率是针对常用对数情况(以 10 为底)推导得出,因此要将其转换为自然对 数的话,您需要乘以 ln(10)。在此示例中,自然对数情况下的斜率为 38.27(即 16.62 x ln(10))。由于此斜率等于 q/nkT, 因此可以按照下面的公式来计算理想因子 n:

$$
n = \frac{1}{8.617 \times 10^{-5} \times (273 + 25) \times 38.27} = 1.018
$$

如您所见,这个 SBD 的特性接近理想情况(n=1)。

有了回归线的 X 轴截距和斜率,就可以用下面的公式计算出 Y 轴截距:

(Y 轴截距)=10-(斜率)x(X 轴截距)  $=10^{-(16.62) \times (1.407)}$  $=4.127 \times 10^{-24}$ 

换言之,饱和电流 (Is) 为 4.127x10<sup>-24</sup> A。 然后,我们能够按照下面的公式来计算结势垒高度(ΦB):

$$
\varphi_B = -k \text{Ln} \left( \frac{I_s}{\text{AA}^* \, T^2} \right)
$$
  
= -8.617 \times 10^{-5} \times (273 + 25) \times \text{ln} \left( \frac{4.127 \times 10^{-24}}{0.05^2 \times \pi \times 34.80 \times (273 + 25)^2} \right)   
= 1.64(eV)

## 4H-SiC 肖特基势垒二极管的电容一电压特性

与所有半导体器件一样,肖特基势垒二极管的结电容由施加的电压决定,因为扫描电压会调节空 间电荷和耗尽区域。请注意,施加的电压必须限制在结处于反向偏置的区域。测量电容的步骤 是:在测量电容的同时,扫描直流偏置电压。然后将电容与电压(CV)数据绘制到图上。电容与 施加电压之间的关系可通过下式表示:

$$
C = \frac{K_s \varepsilon_0 A}{\left[\frac{2K_s \varepsilon_0}{qN_D} (V_{bi} - V_A)\right]^{1/2} \dots}
$$
\n
$$
\frac{1}{C^2} = \frac{2}{qN_D K_s \varepsilon_0 A^2} (V_{bi} - V_A)
$$
\n(2)

其中,

V<sub>hi</sub>: 内置结电压

Ks: 半导体介电常数

 $_0$ : 真空介电常数  $(8.85X10^{-14} \pm \frac{1}{2}M/\sqrt{E}$ 米)

N<sub>D</sub>: 每立方厘米的施主原子总数

图 24 显示了上一节中分析过的同一个 4H-SiC SBD 的 CV 测量数据示例。由于它是一个 n 型 SBD, 因此高压偏置 T 型接头的 CMH 和 CML 端子分别接探头卡盘和探针。以 10 mV 步进从 0 到 1 V 扫描偏置电压, 在 Y1 (左) 轴上绘制电容 C (Cp-G 模式) 测量结果图。我们在"功能设 置"页面上创建了一个用户函数(CC),用于计算 1/C2 结果曲线在 Y2(右)轴上绘制。可以看 出,  $1/C<sup>2</sup>$ 曲线与施加的电压呈线性关系, 您可以使用以下公式计算内置电势  $V_{bi}$ :

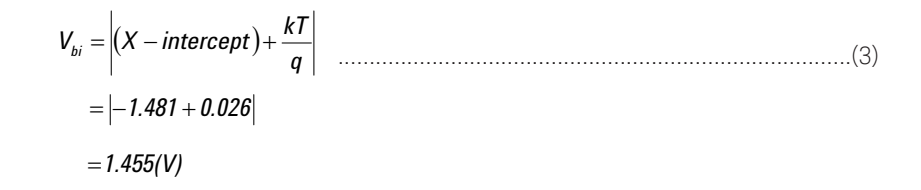

其中, kT/g 用于热电压补偿。

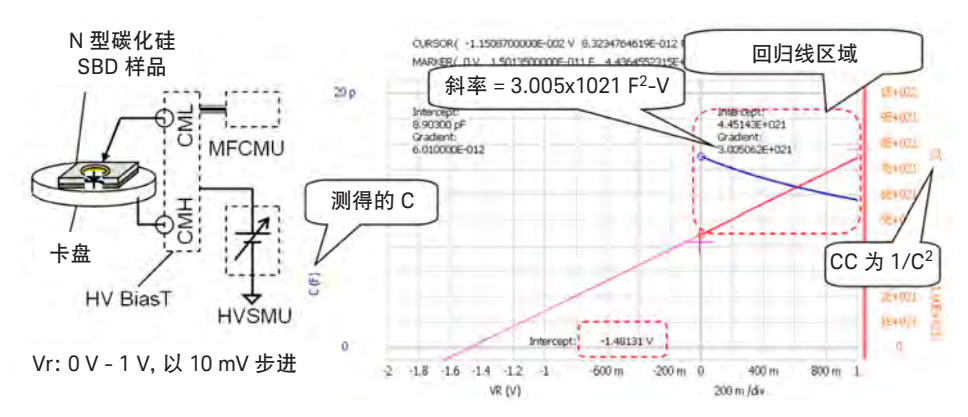

图 24. 4H-SiC SBD 的低电压反向偏置电容-电压(CV)特性

对之前  $1/C^2$  的结果进行微分, 可以确定掺杂浓度  $(N_D)$ , 该值几乎等于载流子密度, 如 下所示:

$$
N_D = \frac{2}{qK_s \varepsilon_0 A^2} \frac{d1/C^2}{dV_A}
$$
  
= 
$$
\frac{2}{1.60 \times 10^{-19} \times 9.7 \times 8.85 \times 10^{-14} \times 0.05^2 \times \pi \times 3.005 \times 10^{27}}
$$
............(4)  
= 7.84 × 10<sup>13</sup> (cm<sup>-3</sup>)

这样您就可以计算导带能级(Ec)和费米能级(Ec)之间的能量差 (Ec-Ec)ca, 如下所示:

$$
(E_c - E_F)_{FB} = \frac{E_G}{2} - k \cdot \frac{N_D}{n_i}
$$
  
=  $\frac{3.22}{2} - 8.67 \times 10^{-5} \times (273 + 25) \ln \frac{7.84 \times 10^{13}}{1.11 \times 10^{-8}}$  ....... (5)  
= 0.318(eV)

结势垒高度(ΦR)可通过下式计算:

$$
\Phi_B = qV_{bi} + (E_c - E_f)_{FB}
$$
  
= 1.455 + 0.318  
= 1.773(eV)

图 25 显示了较高反向偏置电压 (300 V) 的 CV 测量结果。在较低电压下,  $1/C^2$  呈线性, 但在较高电压(> 200 V)下接近恒定。这意味着, 在较高的反向偏置电压下, 耗尽区的 宽度不再增加。

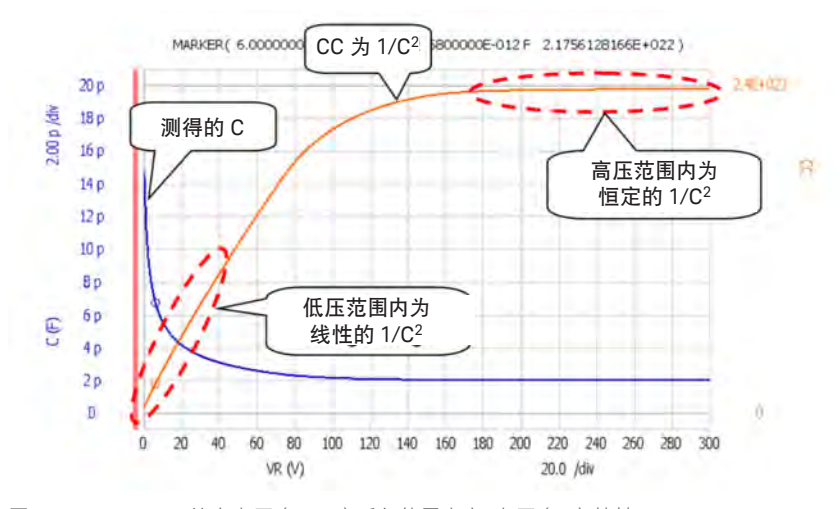

图 25. 4H-SiC SBD 的高电压(300 V)反向偏置电容-电压(CV)特性

公式(4)表明,我们可以根据测得的 CV 特性来计算掺杂浓度。如果将 SBD 结构用作平 行板电容器, 那么耗尽区的宽度(表示距肖特基结表面的深度 x) 计算如下。

$$
x = \frac{K_s \varepsilon_0 A}{C}
$$
 (7)

如图 26 所示, 我们可将公式(4)和(7)定义为用户函数, 从而自动获得掺杂曲线(掺 杂浓度与位置)。图 27 显示了从 CV 测量结果中提取 SiC SBD 掺杂曲线的示例。该结果 显示,掺杂密度大致均匀,值为  $10^{14}$  cm<sup>-3</sup>, 外延层深度约为 33 μm。这一结果还显示, 当耗尽区到达衬底时,掺杂密度高达  $10^{17}$  cm<sup>-3</sup>。

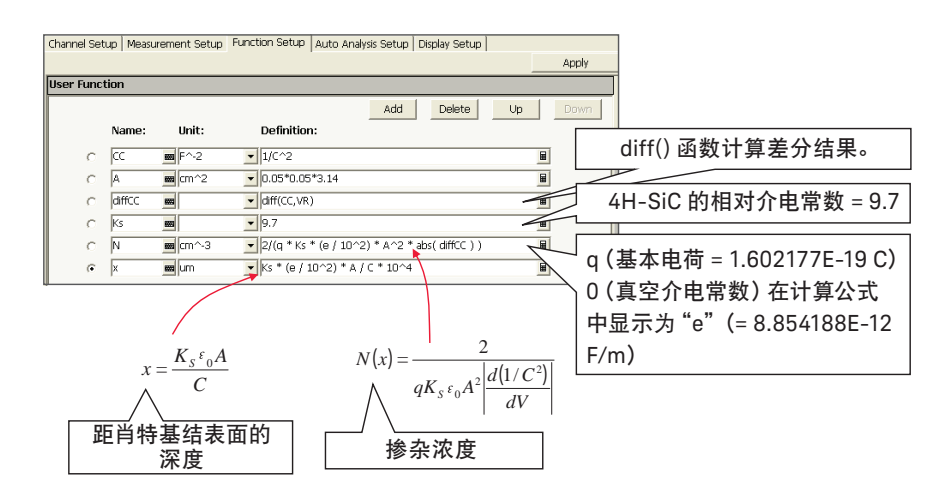

图 26. 用户参数定义,用于根据 CV 特性计算掺杂曲线

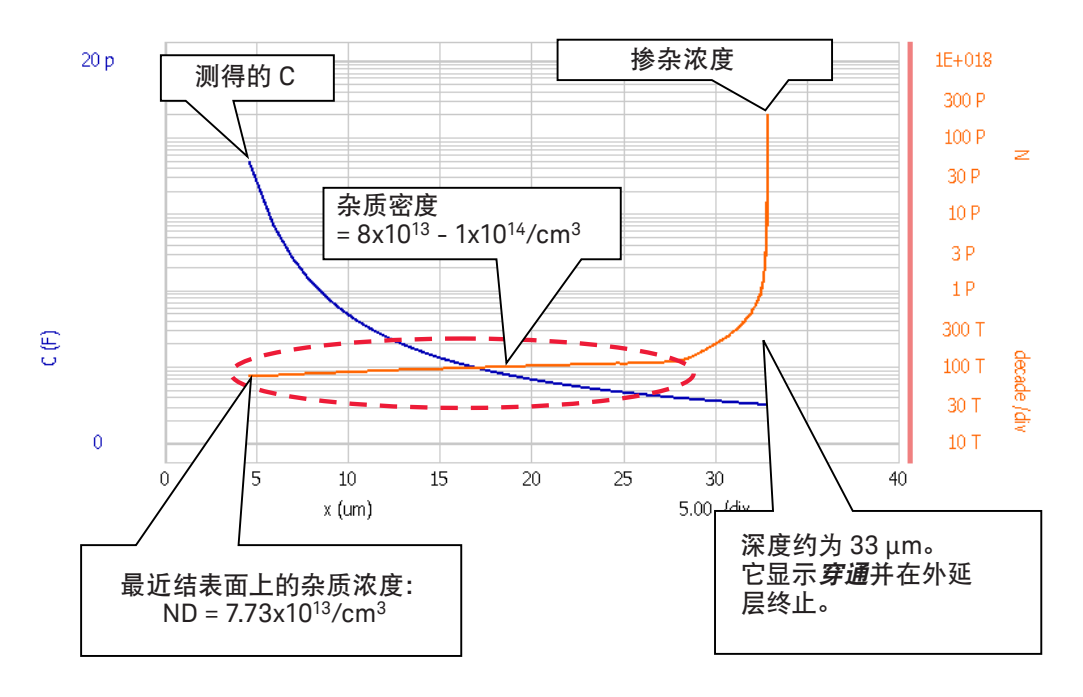

图 27. 根据 CV 测量结果得到的 4H-SiC SBD 掺杂曲线示例

#### 结论

Keysight B1505A 综合仪器解决方案以传统半导体参数分析仪的测量能力(如精度和分辨 率)为基础,将电压和电流范围分别扩展到了 3000 V 和 20 A。B1505A 的效率已通过实际 功率 MOSFET 和 BJT 测量和表征示例得到了证明。除了传统的硅器件之外, B1505A 还可以 用于表征新型宽带隙材料,这些材料在未来的大功率和高温器件应用中具有非常大的前景。 本应用指南也举例说明了 SiC 和金刚石衬底器件测量。B1505A 能够为现在和未来的功率器 件提供准确和稳定的参数表征,并将在未来很多年内继续提高大功率器件的效率。

#### B1505A 现可在 Windows 10 操作系统环境中使用

B1505A PC 平台已经过更新, 现在包括 Windows 10 操作系统、速度更快的 CPU、8 GB 内 存和一个固态硬盘(SSD)。最新的 PC 平台使您可以轻松执行软件任务,同时可以提升您 的整体计算性能。

另外, Windows 10 升级选件现已上市。

参考文献

- 1. Robert F. Pierret,《半导体器件基础》,Addison-Wesley 出版社,马萨诸塞州,1996 年。
- 2. Dieter K. Schroder, 《半导体材料和器件表征》, John Wiley & Sons 出版集团, 纽约, 2006年。

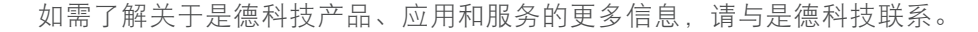

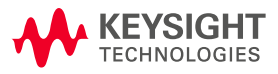